## **TUTORIEL PARENT CRÉATION ET UTILISATION D'UN COMPTE EDUCONNECT**

Pour se connecter à l'ENT, puis à Pronote, il faut d'abord créer un compte Educonnect.

Educonnect est le portail de connexion à l'ENT.

La création des comptes parents se fait en autonomie (le collège ne prend pas en charge ces comptes) .

La démarche est décrite ci-dessous.

1.) Aller sur <https://louis-cahuzac.mon-ent-occitanie.fr/>

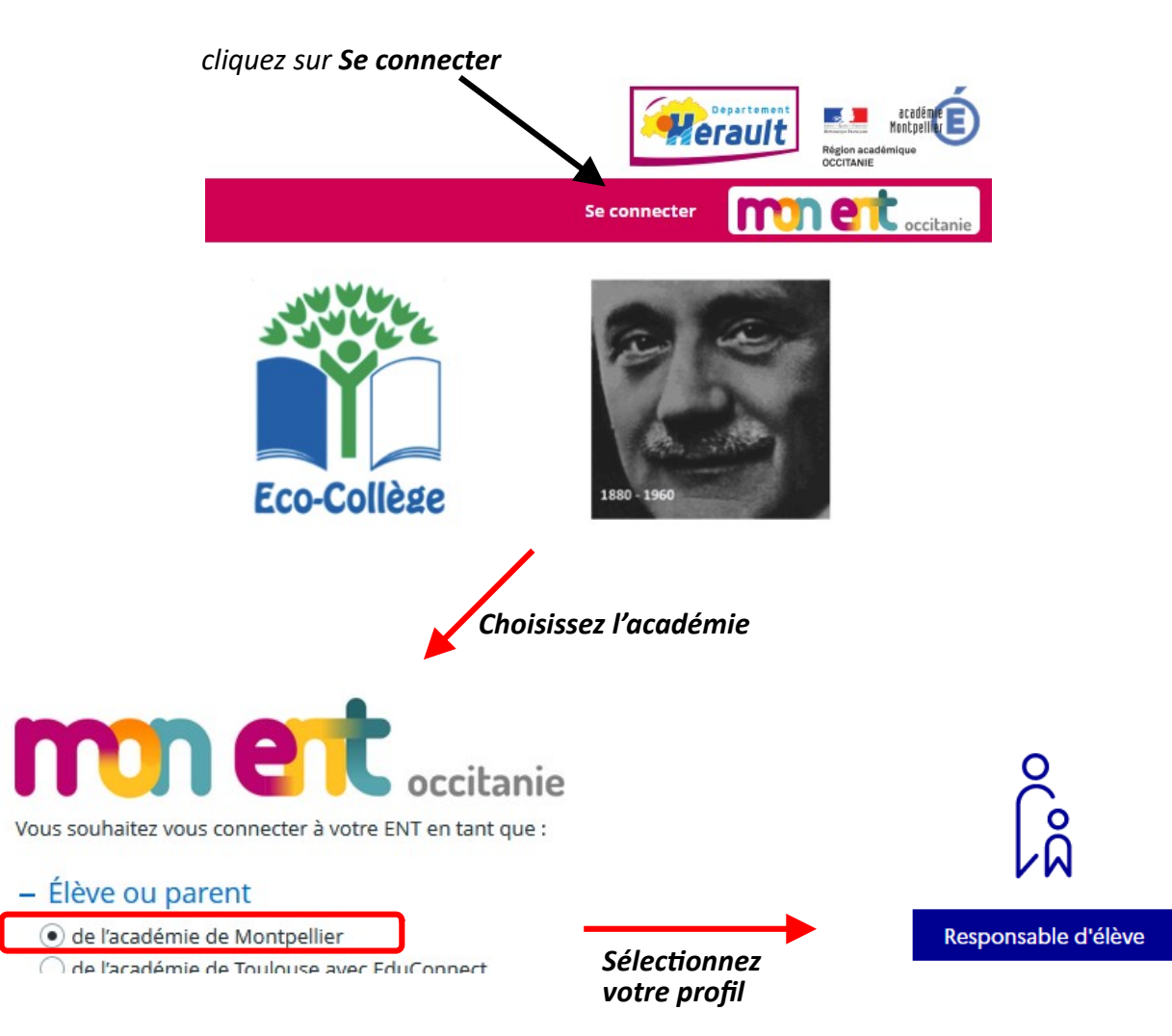

## Je me connecte avec mon compte ÉduConnect

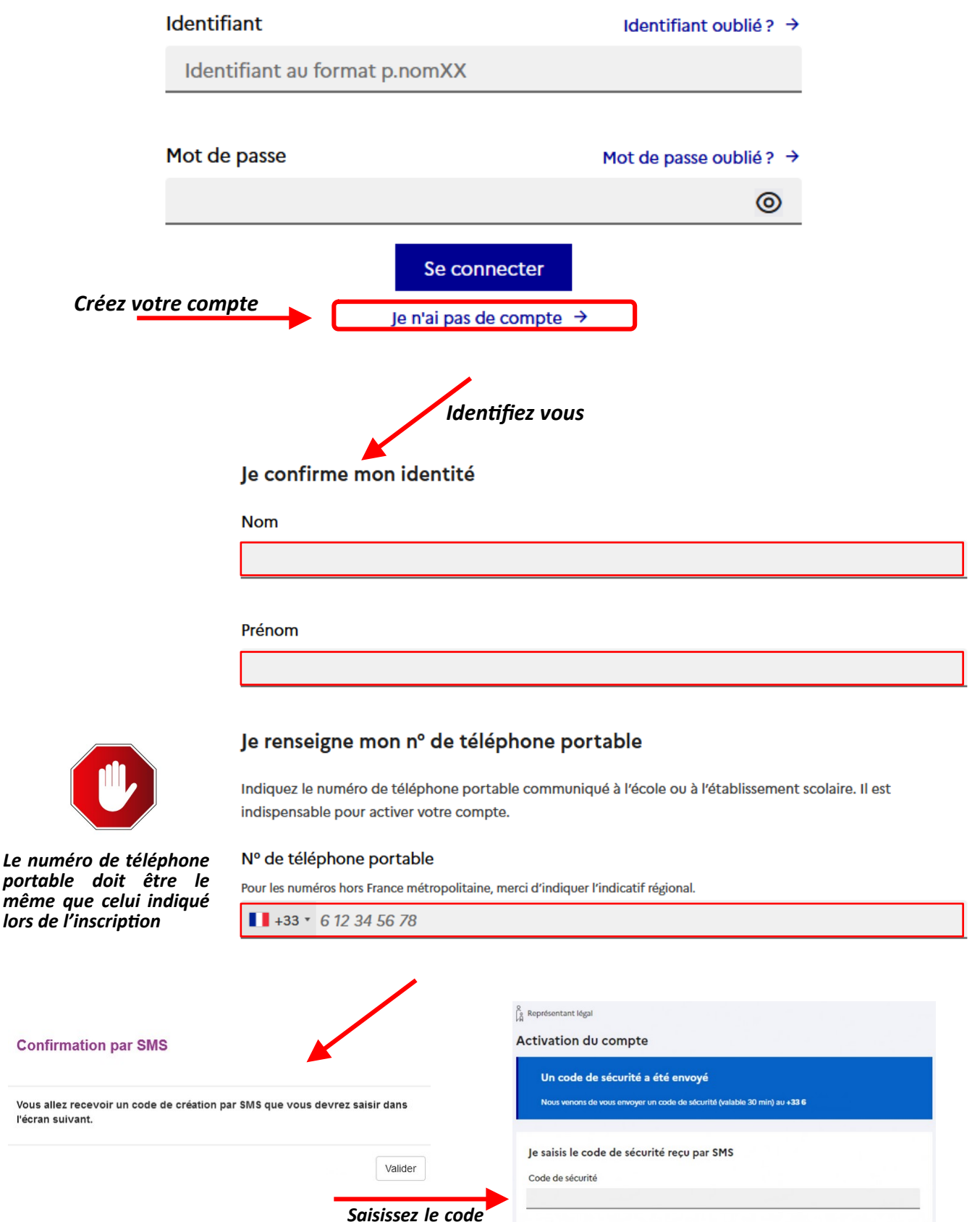

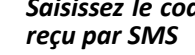

la n'ai nas racu la coda nar SMª Renvoyer le SMS +

Précédent

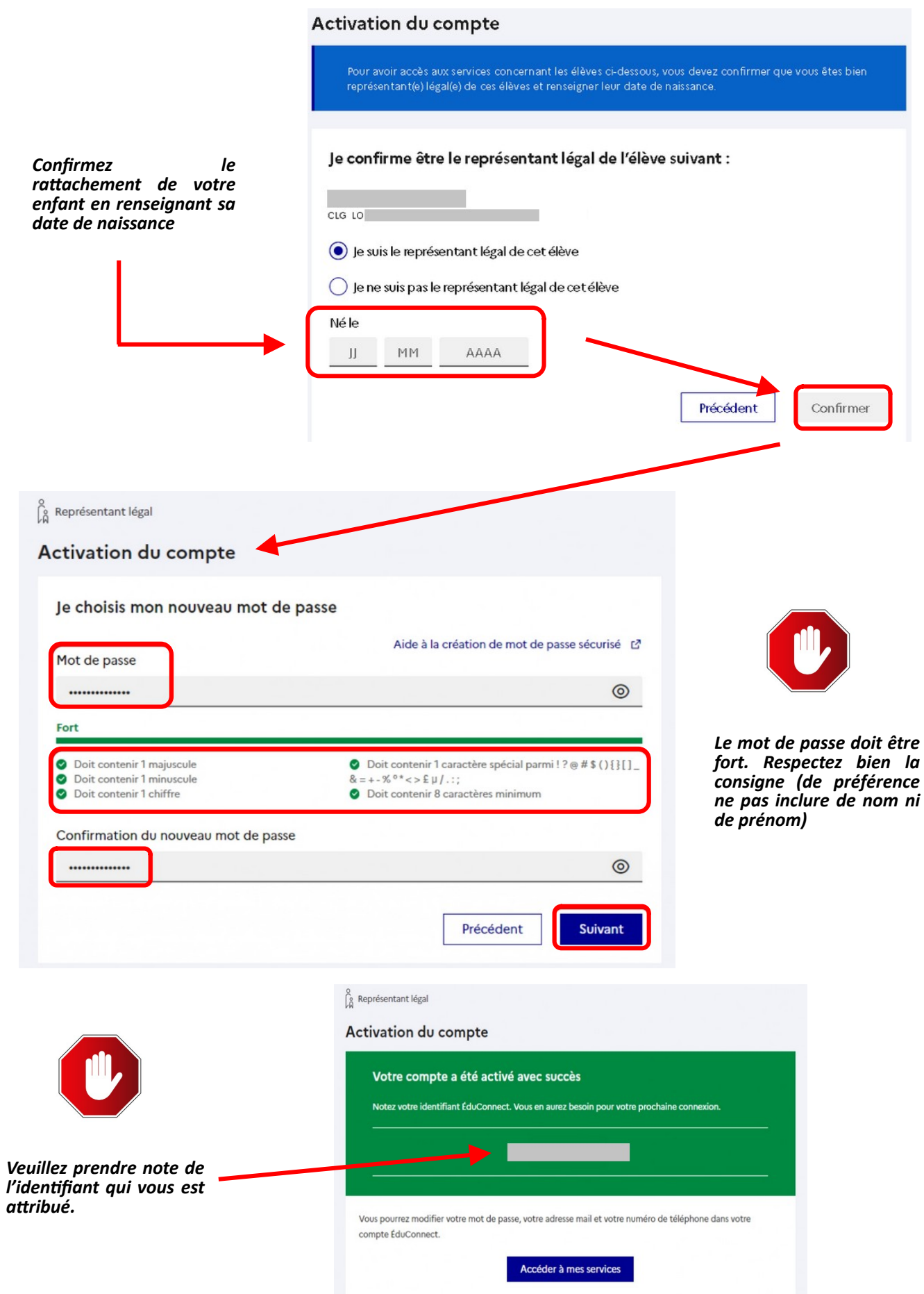